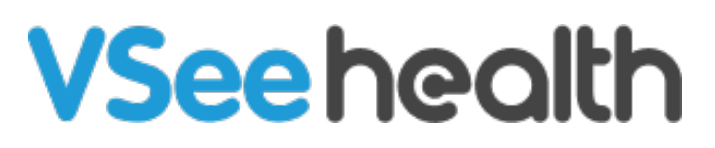

[Knowledgebase](https://help.vsee.com/kb) > [VSee Messenger \(Providers and Patients\)](https://help.vsee.com/kb/vsee-messenger-providers-and-patients) > [Dial Out a Participant via](https://help.vsee.com/kb/articles/dial-out-a-participant-via-vsee-messenger) [VSee Messenger](https://help.vsee.com/kb/articles/dial-out-a-participant-via-vsee-messenger)

Dial Out a Participant via VSee Messenger

Jay-Ileen (Ai) - 2023-09-14 - [VSee Messenger \(Providers and Patients\)](https://help.vsee.com/kb/vsee-messenger-providers-and-patients)

During an ongoing call, you can dial out a participant by keying in the contact's local number or key in a PIN to add an interpreter or another participant.

- Only moderators[/hosts](https://help.vsee.com/kb/articles/277) of the call may dial out a participant
- The Dial Keypad will be grayed out at first, and will only get activated once you have initiated a dial-out.

## **How to Dial Out Using VSee Messenger**

1. Once on the call, click on **More (…)** to show the menu.

Note: The Dial-out PIN keypad is grayed out at this point. A Dial-out call must first be made before it gets activated.

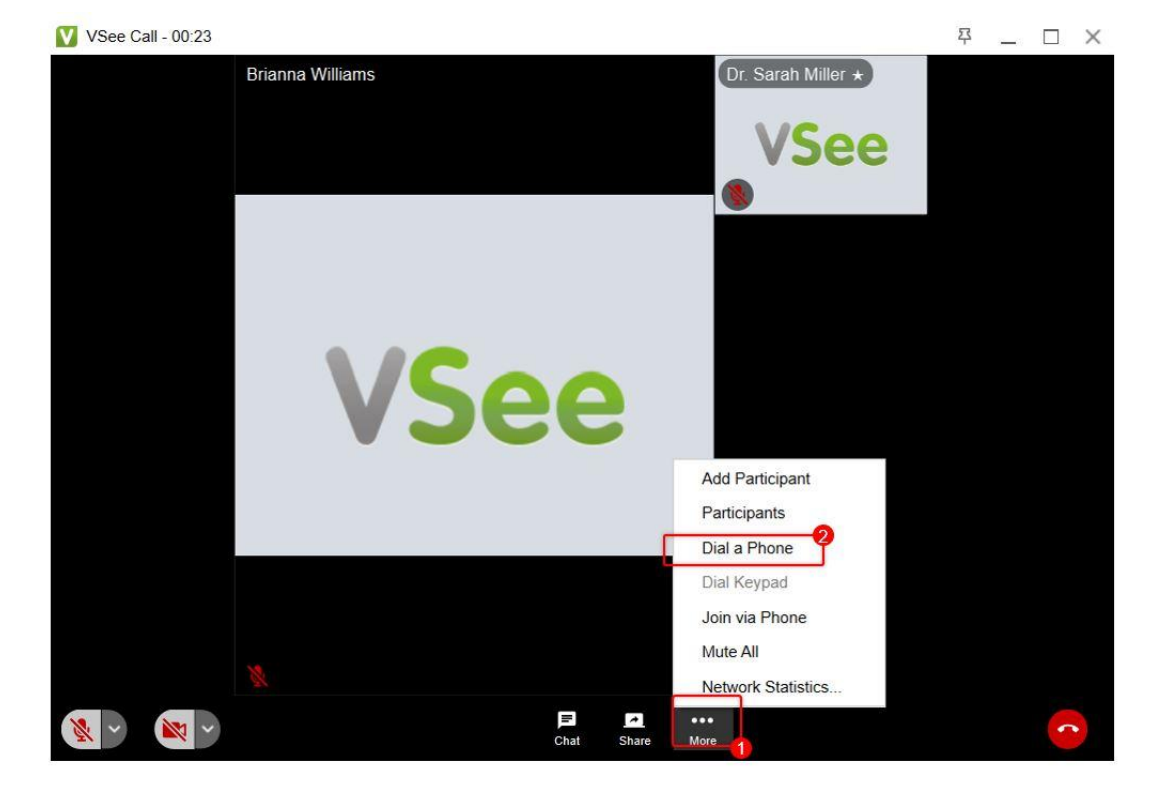

2. Click on **Dial a Phone**.

- 3. A pop-up window will appear. Enter a 10-digit US phone number.
- 4. Click on **Call Now** button or hit Enter on your keyboard.

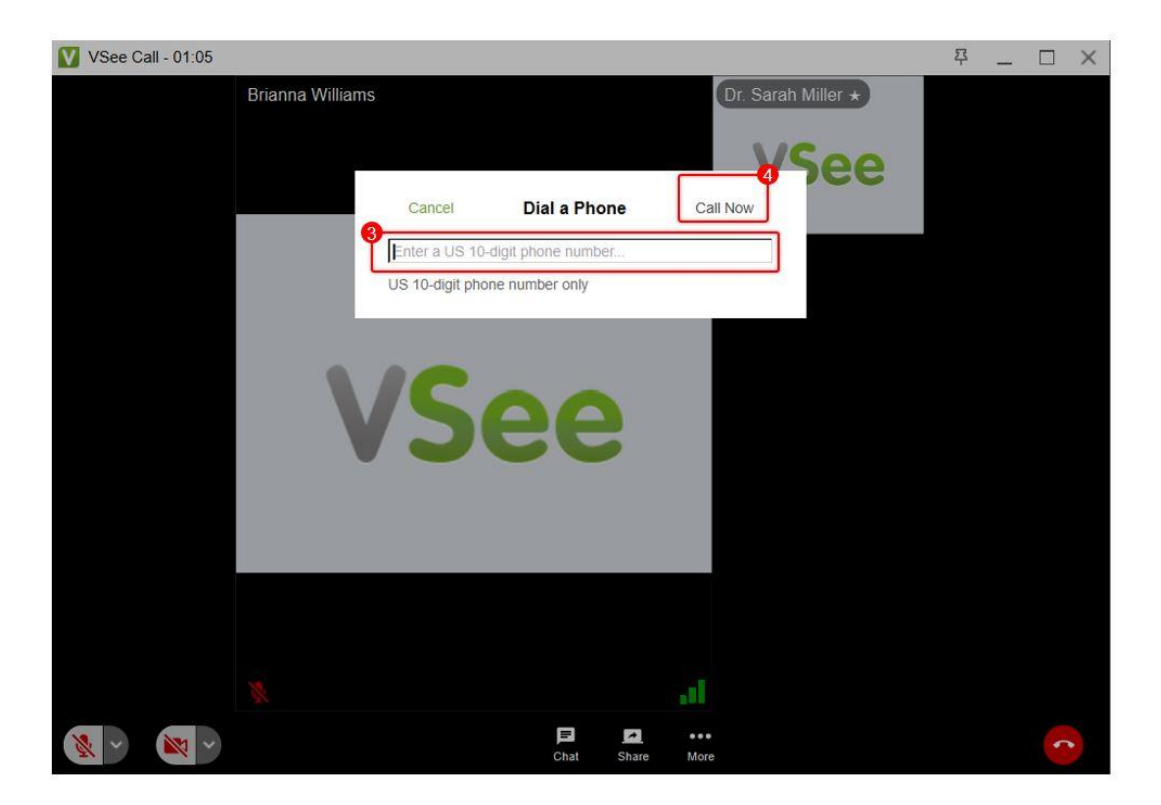

Only the first 3 and last 4 digits of the phone number will be shown on the dialed-out participant's window screen for privacy.

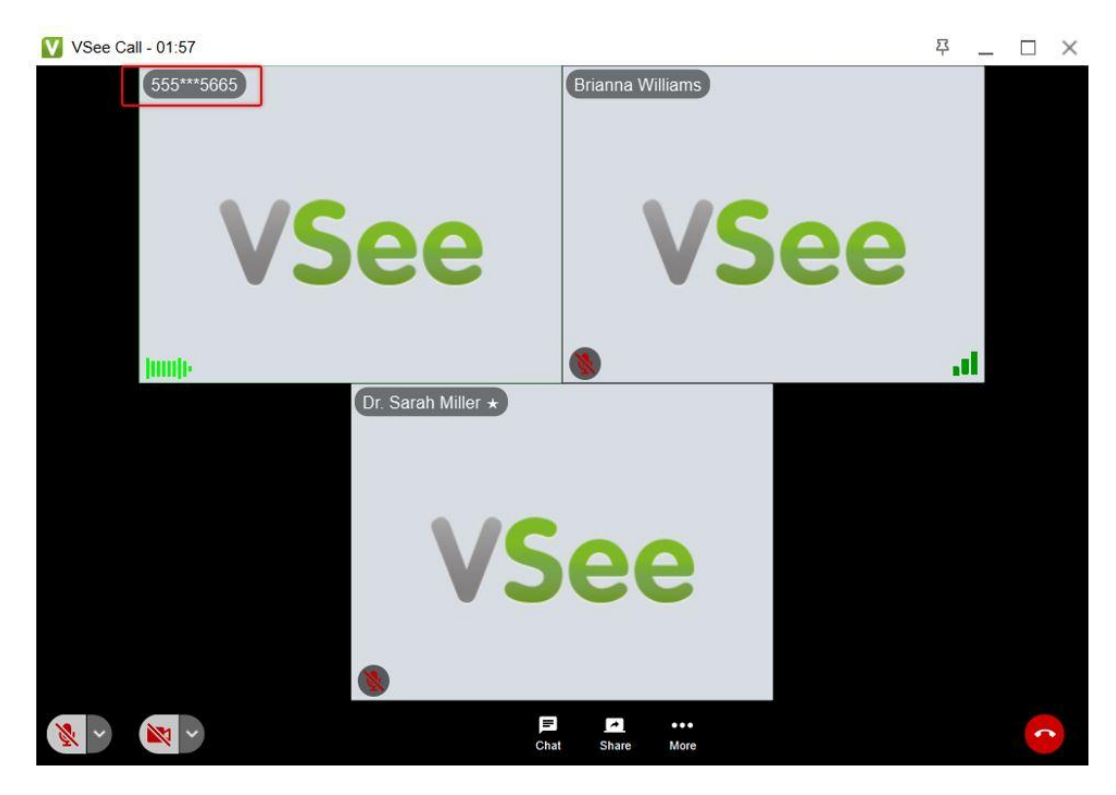

5. If the phone number has an extension number then click again on **More (…)** on the menu tray.

6. Select **Dial keypad**.

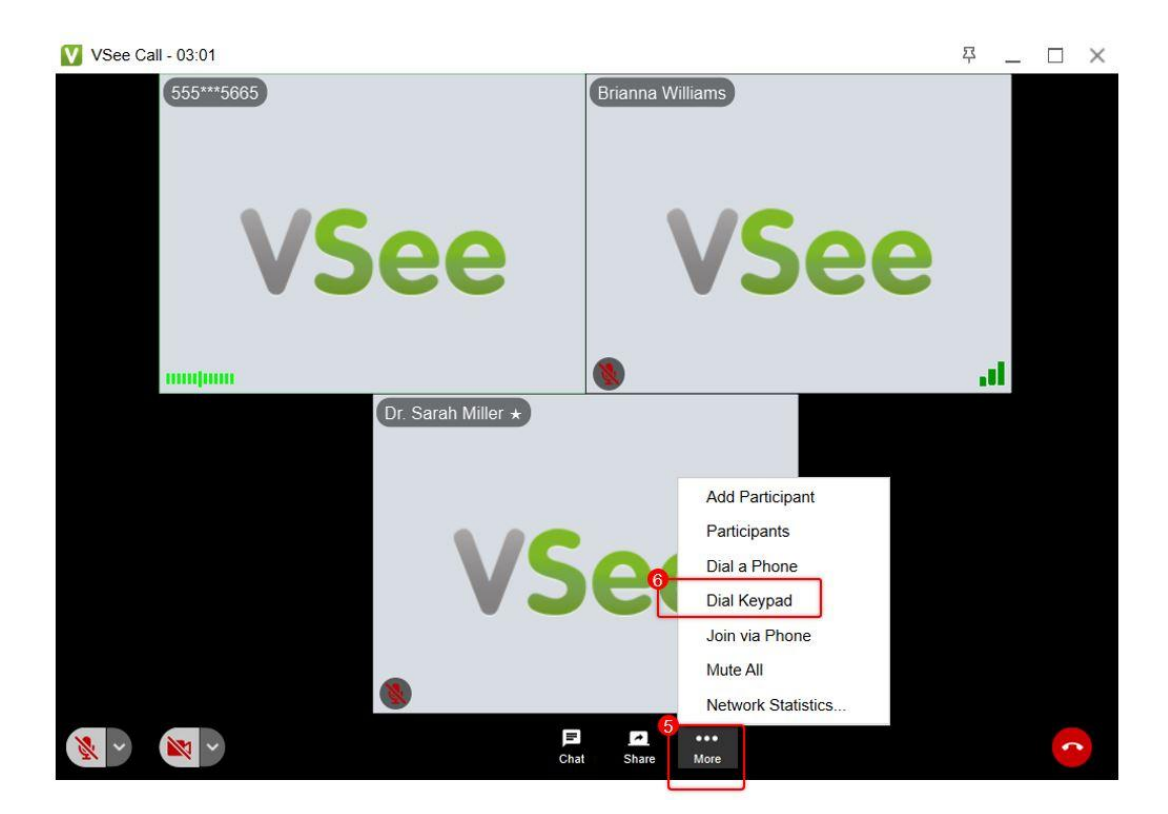

7. The dial keypad window will pop up and you can now select the number following the recorded instructions.

8. Once connected with the dial-out participant, click on **Close** to exit the dial keypad window and go back to the video call view. You can also drag the dial keypad window aside to uncover the video windows of the participants.

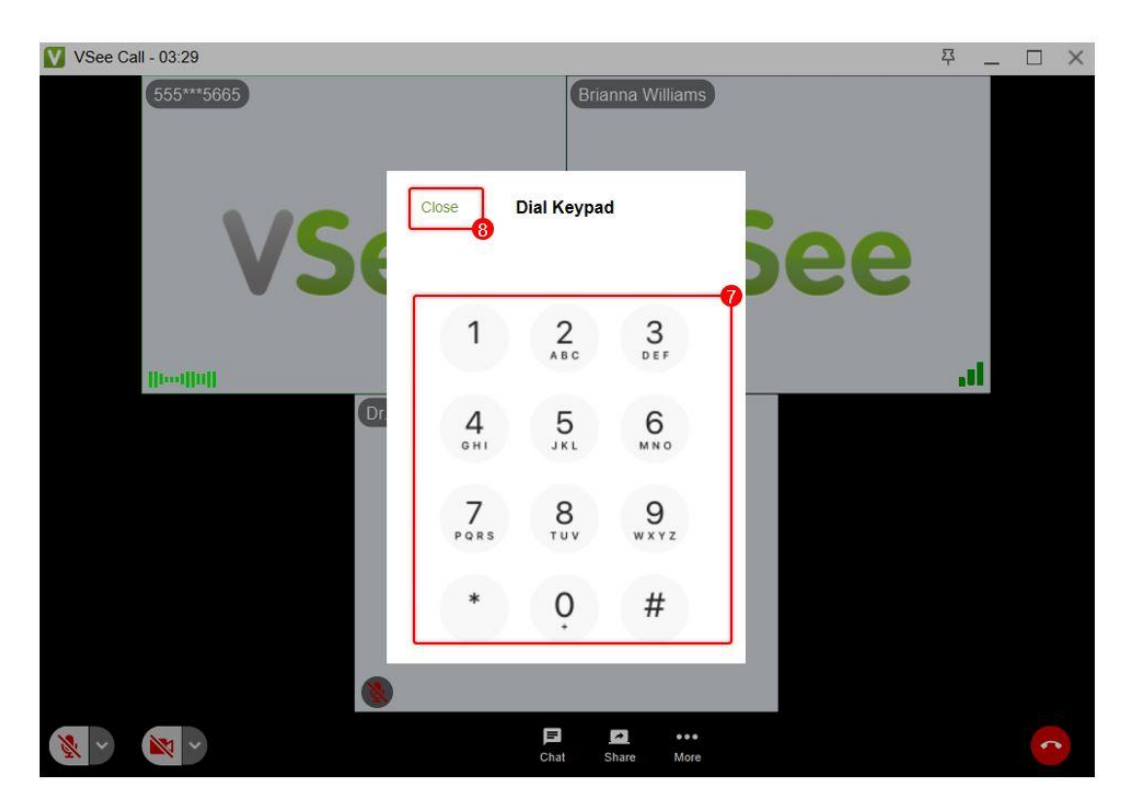

## **Related Article:**

[Dial Out a Participant via VSee Clinic](https://help.vsee.com/kb/articles/338)

If you have any questions, please contact us at [help@vsee.com](mailto:help@vsee.com)

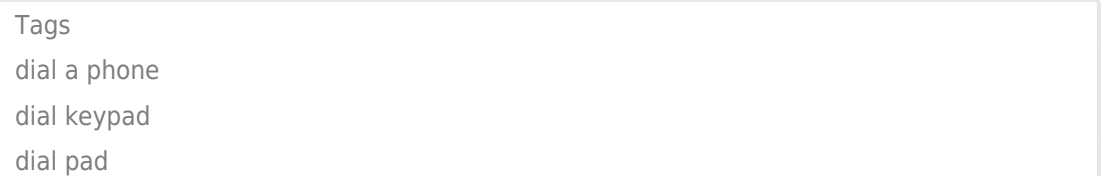